# evrim

## **İTHALAT**

# **GELİŞTİRMELER**

- **1.** İthalat Sistemi > Özel Raporlar > Özel Rapor Tasarım > Beyanname-Fatura-Dekont-İş Takip raporu özelleştir ekranında İş Takip & Edi Belge seçim alanı için **"Tümünü Seç" "Tümünü Kaldır"** butonları eklenmiştir.
- **2.** İthalat Sistemi > İthalat beyannamesi 7100 rejimli beyannameden **"antrepo düşüm"** butonu ile düşüm yapılarak oluşturulan dosyanın, müşteri temsilcisi dolu ise ilgili temsilcinin Users > Kullanıcı ekranında sektör alanında bulunan tanımlı sektör beyanname sektör alanına tanımlanacaktır.
- **3.** İthalat Sistemi > İthalat Beyannamesi ekranında tescile gönderme işlemlerinde oluşan iş takip Kullanıcı ve gönderim tarih bilgileri son yapılan tescile gönderim işlemine göre güncellenmesi sağlanmıştır.
- **4.** İthalat Programı > Veri Girişi > Süre Sonu İşlem Girişi ekranında Bilgi I / Beyanname No alanı karakter sınırı 18 haneye çıkarılmıştır.
- **5.** İthalat Sistemi > Sistem > Yurtiçi Müşteri > Kartoteks ekranında bulunan "İhr Tps No Alanı Zorunlu" alanı seçili ise İthalat beyannamesinde 51xx ve 53xx rejimlerde 0910 edi kodu var ise ihracat tps no alanının doldurulması zorunlu hale getirilmiştir.

# evrim

## **HATALAR**

- **1.** İthalat Sistemi > İthalat Beyannamesi sayfa 2 vergiler alanında 39 kodlu verginin ödeme şekli alanı kontrolden gelen cevap ile otomatik doldurulduktan sonra beyanname değiştir butonu ile değiştir moduna alınıp tamam butonu ile kayıt edildiğinde 39 nolu verginin ödeme şeklinin silinme sorunu düzeltilmiştir.
- **2.** İthalat programı > Veri Girişi > İthalat Beyannamesi > Hesapla ekranında bulunan Para Talep butonu ile para talep yapılıp İthalat programı > Diğer > Para Talep Formu ekranından onay verildikten sonra İthalat programı > Veri Girişi > İthalat Beyannamesi > İş Takip Ekranı ekranına tanımlı iş takip kodunun kullanıcı bilgisi olmadan oluşma sorunu düzeltilmiştir.

# **İHRACAT**

# **GELİŞTİRMELER**

**1.** İhracat Sistemi > Özel Raporlar > Özel Rapor Tasarım > Beyanname-Fatura-Dekont-İş Takip raporu özelleştir ekranında İş Takip & Edi Belge seçim alanı için **"Tümünü Seç" "Tümünü Kaldır"** butonları eklenmiştir.

## **HATALAR**

- **1.** İhracat sistemi > Veri Girişi > İhracat Beyannamesi ekranda hatalı koşullarda gelen **"İhracı Ön İzin Teb Kapsamında İlgili Kurumdan İzin aldınız mı?(XXXX.XX.XX.XX.XX)"** uyarısı doğru koşullarda gelecek şekilde düzenlenmiştir.
- **2.** İhracat Sistemi > İhracat Beyannamesi > Diğer Formlar > iş takip ekranında Tescil Edildi iş kodunun mükerrer oluşma hatası düzeltilmiştir.

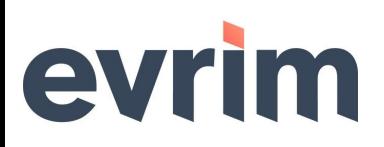

#### **NCTS**

## **GELİŞTİRMELER**

**1.** NCTS Sistemi > Sorgulama > Genel Antrepo Stok raporu ekranına Kalan Brüt KG, Kalan Net KG bilgileri eklenmiştir.

#### **MUHASEBE**

## **GELİŞTİRMELER**

- **1.** Muhasebe Sistemi > Özel Raporlar > Özel Rapor Tasarım > Beyanname-Fatura-Dekont-İş Takip raporu özelleştir ekranında İş Takip & Edi Belge seçim alanı için **"Tümünü Seç" "Tümünü Kaldır"** butonları eklenmiştir.
- **2.** Muhasebe Sistemi>Veri Girişi>Dekont Girişi ekranında virman butonu yetkiye bağlanmıştır. Yetki vermek veya yetki kısıtlamak için :
	- ◆Users > Sistem > Çoklu Yetki Girişi > Sistem> Muhasebe ekranında 'Dekont Virman Yetkisi' alanından yetki girişi yapılmalıdır.
- **3.** 8708 tarifelerinde müşteri komisyonu hesaplayabilmek için İni dosya ayarları ekranına alan eklenmiştir: Users>Sistem>İni Dosya Ayarları>İthalat İni alanındaki Başlık=GGB AltBaşlık=YedekParcaKomisyonKontrol Metin= 1 ise komisyon işaretlemesi yapacaktır 0 ise komisyon hesaplama yapmayacaktır.

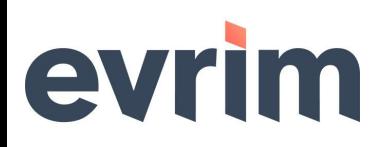

## **NAKLİYE**

## **GELİŞTİRMELER**

- **1.** Evrim Nakliye > Veri Girişi > Yük Girişi > Veri Girişi ekranında **"Adet, En, Boy, Yükseklik"** alanları doldurulup tamam butonu ile kayıt edildiğinde Hacim(M3) alanı hesaplanarak doldurulmaktadır.
- **2.** Evrim Nakliye > Veri Girişi > Yük Girişi > Veri girişi ekranı da ekle butonu ile Yeni yük girişi işlemlerinde referans no alnına 6 haneli dosya girişi yapıldığında dosya bilgilerinin otomatik gelmesi sağlanmıştır.

### **USERS**

# **GELİŞTİRMELER**

**1.** Users > Sistem > Admin Mail Adresini Değiştir ekranında admin kullanıcısının mail adresi değiştirilebilir hale getirilmiştir.